# DCIE

# DATA CENTRE INTERCONNECT ETHERNET

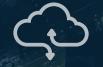

TECHNICAL GUIDE

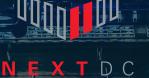

OUP

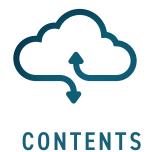

| DCI ETHERNET (DCIe) PRODUCT ARCHITECTURE           | 3  |
|----------------------------------------------------|----|
| DCIeTECHNICAL REQUIREMENTS                         | 4  |
| MINIMUM REQUIREMENTS                               | 4  |
| DCIe REDUNDANT DESIGN REQUIREMENTS                 | 4  |
| DCIe PORT AND SERVICE SPECIFICATIONS               | 5  |
| SERVICE TYPES                                      | 5  |
| DCIe SERVICE ORDERING                              | 6  |
| DCIe SERVICETROUBLESHOOTING CHECKLIST              | 7  |
| CHECKLIST FOR 1GBPS ETHERNET SERVICES              | 7  |
| CHECKLIST FOR 10GBPS ETHERNET SERVICES             | 8  |
| NEXTDC SUPPORT CONTACTS                            | 9  |
| TERMS AND CONDITIONS AND SLA                       | 9  |
| GLOSSARY                                           | 10 |
| AXON NETWORK                                       | 10 |
| APPENDIX A – DCIe 1GBPS – AUTO-NEGOTIATION SETTING | 11 |

# DCI ETHERNET (DCIe) PRODUCT ARCHITECTURE

Data Center Interconnect Ethernet (DCIe) provides an uncontended point to point Ethernet connectivity service between two NEXTDC data centres in the same city using our DCI Transport System (DCITS).

A key advantage of the DCIe service is path redundancy. As shown in Figure 1, DCITS located in different NEXTDC facilities are connected via two physically diverse fibre optical paths. This means in the case of a fibre path failure <u>outside of a NEXTDC facility</u>, the service will automatically switch over to the standby path.

Refer to the 'DCle Redundant Design Requirements' section for how to avoid a single point of failure, and to be covered by a 100% uptime Service Level Agreement (SLA).

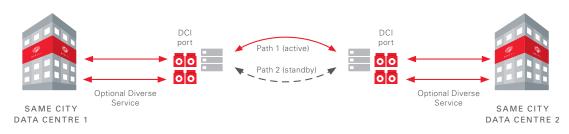

1Gbps and 10Gbps Ethernet services are available with compatible optics of 1000BASE-LX and 10GBASE-LR, respectively.

Figure 1 - DCle between NEXTDC facilities.

When using DCle, you will be connecting to active equipment (DCITS) in each NEXTDC facility which transports your data transparently over fibre optic links to the other NEXTDC facility as shown in Figure 2.

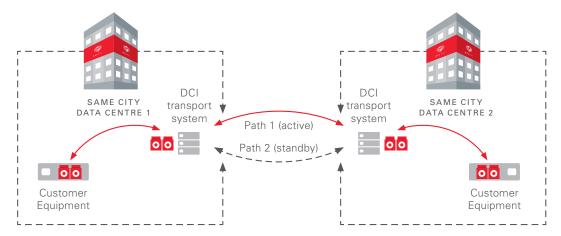

Figure 2 - A single DCIe service including Customer Equipment.

This service is not suitable to connect to equipment which resides in third party data centres, however, our AXON service provides several options to connect to service providers and public cloud providers in other facilities. The NEXTDC team can help you with the available options.

# DCIe TECHNICAL REQUIREMENTS

| ltem                                                      | Qty              | Comment                                                                                                    |
|-----------------------------------------------------------|------------------|----------------------------------------------------------------------------------------------------|
| Structured cabling                                        | 1<br>per<br>rack | Structured cabling is required to each NEXTDC rack that requires a DCIe service. Existing structured cabling with a spare port can be utilised. |
| Spare port in structured cabling                          | 1<br>per<br>rack | At least one free Single Mode Optical Fibre (SMOF) LC<br>Duplex port in the structured cabling is required in each<br>rack                      |
| Compatible Optics with network equipment                  | 1<br>per<br>rack | Refer to the 'DCle Redundant Design Requirements' section for available optic options                                                           |
| Correct configuration<br>on customer network<br>equipment | N/A              | e.g. Auto-negotiation must be enabled for 1Gbps DCle services                                                                                   |

 Table 1 – Minimum Requirements for DCle service.

# DCIe REDUNDANT DESIGN REQUIREMENTS

As noted previously, fibre optical path redundancy is a key advantage of DCle Services. The DCITS is built with redundancy to minimise service impact however with a single DCle service there remains certain single points of failure that cannot be avoided. Therefore, it is **strongly recommended** that physically diverse DCle services are ordered for high availability and mission critical applications.

It is important to specify which DCIe services need to be diverse at the time of ordering to ensure that NEXTDC engineer the solution to meet your requirements.

# DCIe PORT AND SERVICE SPECIFICATIONS

## SERVICE TYPES

DCle services can be ordered as either 1Gbps or 10Gbps services.

DCle services are not upgradable or downgradable after service provisioning is completed. Therefore, it is important to order the correct service type. The services are also delivered with both ends at the same capacity. For example, it is not possible have 1Gbps service at the A end and a 10Gbps service at the B end. For requirements with different capacities at each end, please use the AXON service.

Table 2 shows the attributes of the services based on the service type.

It is important to note:

- Compatible optics are required at both the A and B end (as shown in Table 2).
- 1Gbps services require auto-negotiation of speed and duplex to be configured correctly for both ends of your equipment. Refer to 'Appendix A' for further details.
- If you require auto-negotiation to be disabled, please raise a support ticket and this will be actioned during business hours.

| Attribute \ Service Type | 1Gbps Ethernet                      | 10Gbps Ethernet                     |
|--------------------------|-------------------------------------|-------------------------------------|
| Media Access Control     | IEEE 802.3-2008                     | IEEE 802.3-2002                     |
| Optic (SFP/SFP+)Type     | 1000BASE-LX<br>(as per IEEE 802.3z) | 10GBASE-LR<br>(as per IEEE 802.3ae) |
| Media                    | Duplex Single Mode Optical<br>Fibre | Duplex SMOF                         |
| Auto-negotiation         | Enabled                             | N/A                                 |
| Bandwidth Allocation     | Uncontended                         | Uncontended                         |
| Ethernet MTU             | 9100B                               | 9600B                               |

Table 2 – Attributes of service types

# DCIe SERVICE ORDERING

Ordering a DCIe service is completed via the ONEDC® portal. To do so:

- Log into ONEDC<sup>®</sup>
- Select "Ticket Management"
- Select "Request Cross Connect/Structured Cabling"
- Select the "Facility"
- Select a "Target Date"
- Add a customer reference (if required)
- Select the applicable type in the "Create Cross Connect" section
  - Data Centre Interconnect (DCle) Ethernet 1Gbit; or
  - Data Centre Interconnect (DCIe) Ethernet 10Gbit
- Complete the data request shown
- Press "Add another Cross Connect" if you wish to order a second diverse DCIe service

If ordering a diverse service to an existing DCle service, please specify that diversity is required in the comments section when ordering. For diverse services, you will be essentially be ordering two separate services.

- Agree to the "Authorisation" section
- Agree to the "Conditions" section
- Agree to the "Privacy Collection Statement" section
- Click "Submit"

## DCIe SERVICE TROUBLESHOOTING CHECKLIST

Once you have the confirmation from NEXTDC that service provisioning is completed, the following checklist can be used for first level troubleshooting. If you need any support in following this checklist, please speak to NEXTDC support representative.

## CHECKLIST FOR 1Gbps ETHERNET SERVICES

| Troubleshooting Steps                                                                                                    | DC 1 end | DC 2 end |
|----------------------------------------------------------------------------------------------------|----------|----------|
| Confirm 1000BASE-LX Optics/SFPs are used on <b>both</b> ends of your equipment (1*)                                                                                     |          |          |
| Confirm auto negotiation is enabled on <b>both</b> ends of your equipment (Auto negotiation of Speed and Duplex) (2*)                                                   |          |          |
| Attempt swapping Transmit/Receive fibres on <b>both</b> ends of the service demarcation points, one at a time.                                                          |          |          |
| Attempt to reseat the fibre patch leads on <b>both</b> ends of service and check there are no issues with the patch leads, one at a time.                               |          |          |
| Confirm <b>both</b> ends of your network equipment ports are showing as UP (Physical interface status 'Up' and Line Protocol status 'Up')                               |          |          |
| Confirm <b>both</b> ends of your network equipment optics are within acceptable receive power levels (3*)                                                               |          |          |
| Confirm you are using Single Mode Optical Fibre (SMOF)<br>duplex patch leads in <b>both</b> ends of the service to connect<br>between Optic/SFP and in-rack patch panel |          |          |
| Confirm Optics/SFPs have been tested in <b>both</b> ends of your network equipment and they are in working condition                                                    |          |          |

- 1\* In case of Multirate SFPs being used. Confirm 1000BASE-LX mode is supported and enabled in the port.
- 2\* If auto negotiation setting needs to be disabled, please escalate to NEXTDC support team during business hours.
- 3\* NEXTDC are transmitting power at each end at -5dBm from NEXTDC client facing optics/SFPs.

If you are still having an issue after following the checklist, the following information for **each end** of the customer network equipment is required so that we can troubleshoot the issue quickly:

- An export showing howing interface operational details (operational status, auto-negotiation status, optic type etc.). For example, for some devices the command will be "show interface Gix/x/xx".
- An export showing interface statistics and counters. For example, statistics showing send/ receive packets, bytes, errors, CRC errors for interface. Be sure to capture incremental statistics. That is, show the same output after a few seconds for the same interface.
- An export showing interface receive and transmit power levels. For example, for some devices the command will be "show interface Gix/x/xx transceiver".
- An export showing interface configuration. For example, for some devices the command will be "show running-config interface Gix/x/xx".
- The Service Identification (SID) of the service.

## CHECKLIST FOR 10Gbps ETHERNET SERVICES

| Troubleshooting Steps                                                                                                    | DC 1 end | DC 2 end |
|----------------------------------------------------------------------------------------------------|----------|----------|
| Confirm 10GBASE-LR Optics/SFPs are used on <b>both</b> ends of your equipment (1*)                                                                                      |          |          |
| Attempt swapping Transmit/Receive fibres on <b>both</b> ends of the service demarcation points, one at a time.                                                          |          |          |
| Attempt to reseat the fibre patch leads on <b>both</b> ends of service and check there are no issues with the patch leads, one at a time.                               |          |          |
| Confirm <b>both</b> ends of your network equipment ports<br>showing UP (Physical interface status 'Up' and Line<br>Protocol status 'Up')                                |          |          |
| Confirm <b>both</b> ends of your network equipment ports are within acceptable receive power levels (2*)                                                                |          |          |
| Confirm you are using single mode optical fibre (SMOF)<br>duplex patch leads in <b>both</b> ends of the service to connect<br>between Optic/SFP and in-rack patch panel |          |          |
| Confirm Optics/SFPs have been tested in <b>both</b> ends<br>of your network equipment and they are in a working<br>condition                                            |          |          |

- 1\* In case of Multirate SFPs being used. Confirm 10GBASE-LR mode is supported and enabled in the port.
- 2\* NEXTDC are transmitting power at each end in the range of -0.5 to -3.5dBm from NEXTDC client facing optics/SFPs.

If you are still having an issue after following the checklist, it would be important to get following information from **each end** of the customer network equipment so that we can troubleshoot the issue quickly:

- An export showing interface operational details (operational status, optic type etc.). For example, for some devices the command will be "show interface tengigabitethernet x/x".
- An export showing interface statistics and counters. For example, statistics showing send/ receive packets, bytes, errors, CRC errors for interface. Be sure to capture incremental statistics. That is, show the same output after a few seconds for the same interface.
- An export showing interface receive and transmit power levels. For example, for some devices the command will be "show interface tengigabitethernet x/x transceiver".
- An export showing interface configuration. For example, for some devices the command will be "show running-config interface tengigabitethernet x/x".
- The Service Identification (SID) of the service.

# NEXTDC SUPPORT CONTACTS

## HELP DESK

The Helpdesk can be contacted using the information below:

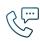

Phone (Australia) 1300 698 677

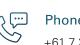

Phone (International) +61 7 3177 4799

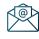

Technical support nxtops@nextdc.com

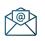

Service provisioning nxtops@nextdc.com

Hours of operation:

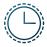

**Monday – Friday** 09:00 - 18:00 Sunday & Saturday

Closed

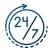

Service faults 24 hours

# GLOSSARY

## AXON NETWORK

| Term | Explanation                                                                                         |
|------|----------------------------------------------------------------------------------------------------|
| DCI  | Data Centre Interconnect                                                                            |
| DCle | Data Centre Interconnect Ethernet                                                                   |
| LC   | Widely known as Lucent Connector (IEC 61754-20)                                                     |
| SID  | Service Identification                                                                              |
| SMOF | Single Mode Optical Fibre cable which complies with or exceeds ITUT Recommendations G.652 or G.652D |
| SFP  | Small Form Factor Pluggable                                                                         |

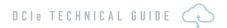

## APPENDIX A

### DCIe 1Gbps - AUTO-NEGOTIATION SETTING

DCle 1Gbps Ethernet services require you to setup your network equipment to enable auto-negotiation of speed and duplex on both ends of the connection. If you require auto-negotiation to be disabled on both ends, please raise a support ticket with NEXTDC.

The table below describes how to enable auto-negotiation on several common vendors and how to verify whether your network equipment has been configured correctly.

Please note this is generic guide only and will not be valid for all the software versions of each vendor. Please refer to vendor documentation for further details.

It is **recommended to verify the setting on the network** equipment before and after configuration as default auto-negotiation settings can vary based on many factors.

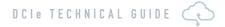

# CISCO

#### Nexus 9000 series

| Configuration                                                                                                    | Verification – refer highlighted                                                                                                    |
|----------------------------------------------------------------------------------------------------|----------------------------------------------------------------------------------------------------|
| <pre>switch(config)# interface ethernet 1/1 switch(config-if)# speed auto</pre>                                             | <pre>switch# show interface ethernet 1/1 Ethernet1/1 is down (Administratively up) Hardware is 1000 Ethernet, address is 0019.076c.4dd8</pre>        |
| in some variations below command does the<br>same.<br>switch(config)# interface ethernet 1/1<br>switch(config-if)# no speed | <pre>(bia 0019.076c.4dd8) MTU 1500 bytes, BW 1000000 Kbit, DLY 10 usec,     reliability 255/255, txload 1/255, rxload 1/255 Encapsulation ARPA</pre> |
| Note – Depending on the optic and module this can be default setting as well on the equipment.                              | auto-duplex, auto-speed<br>Beacon is turned off<br>Auto-Negotiation is turned on<br>Input flow-control is off, output flow-control is off            |

<output sniffed>

#### Cisco ASR 9000 series

#### Configuration

RP/0/RSP0/CPU0:router(config) # interface GigabitEthernet 0/0/0/4 RP/0/RSP0/CPU0:router(config-if) # negotiation auto

Note – Depending on the optic and module this can be default setting as well on the equipment.

Verification - refer highlighted

RP/0/RSP0/CPU0:router#show controllers
GigabitEthernet0/0/0/4 control
Management information for interface
GigabitEthernet0/0/0/4:

Port number: 4 Interface handle: 0x08000400

#### Config:

Auto-negotiation: On Carrier delay (up): None Carrier delay (down): None Duplex: Not configured Flow Control: None Priority Flow Control: None Forward Error Correction: Standard (Reed-Solomon) IPG: Standard (12) Loopback: None MTU: Not configured Speed: Not configured Soft BW: Not configured MAC Address: Not configured Rx Optical Power Degrade Threshold: -10db

<output sniffed>

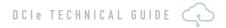

# ARISTA

#### Arista EOS

| Configuration                                                                       | Verification – refer highlighted                        |
|-------------------------------------------------------------------------------------|---------------------------------------------------------|
|                                                                                     |                                                         |
| <pre>switch(config)# interface ethernet 1</pre>                                     | switch# show interface ethernet 1                       |
| <pre>switch(config-if)# speed auto</pre>                                            | Ethernet1 is up, line protocol is up (connected)        |
| Note – Depending on the optic this can be default setting as well on the equipment. | Hardware is Ethernet, address is 001c.73e1.ad90         |
|                                                                                     | (bia 001c.73e1.ad90)                                    |
|                                                                                     | Description: Test                                       |
|                                                                                     | Ethernet MTU 9214 bytes , BW 1000000 kbit               |
|                                                                                     | Full-duplex, 1Gb/s, auto negotiation: on, uni-link: n/a |
|                                                                                     | Up 133 days, 23 hours, 8 minutes, 20 seconds            |
|                                                                                     | Loopback Mode : None                                    |
|                                                                                     | 4 link status changes since last clear                  |
|                                                                                     |                                                         |
|                                                                                     | < output sniffed>                                       |

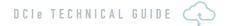

## JUNIPER

SRX/EX series

| Configuration                                        | Verification – refer highlighted                               |
|------------------------------------------------------|----------------------------------------------------------------|
|                                                      |                                                                |
| user@host# set interfaces ge-2/0/0                   | user@host> <b>show interfaces ge-0/0/1</b>                     |
| gigether-options auto-negotiation                    | Physical interface: ge-0/0/1, Enabled, Physical link is Down   |
|                                                      | Interface index: 135, SNMP ifIndex: 510                        |
| Note – Depending on the optic and module this can be | Link-level type: Ethernet, MTU: 1514, Link-mode: Full-duplex,  |
| default setting as well on the equipment.            | Speed: 1000mbps,                                               |
|                                                      | BPDU Error: None, MAC-REWRITE Error: None, Loopback: Disabled, |
|                                                      | Source filtering: Disabled,                                    |
|                                                      | Flow control: Enabled, Auto-negotiation: Enabled,              |
|                                                      | Remote fault: Online                                           |
|                                                      | Device flags : Present Running Down                            |
|                                                      | Interface flags: Hardware-Down SNMP-Traps Internal: 0x0        |
|                                                      | Link flags : None                                              |
|                                                      | CoS queues : 8 supported, 8 maximum usable queues              |
|                                                      |                                                                |
|                                                      | <output sniffed=""></output>                                   |

Disclaimer: This document is correct at the time of printing and is for presentation purposes only. This document does not constitute an offer, inducement, representation, warranty, agreement or contract. All information contained in this document (including all measurements, photographs, pictures, artist's impressions and illustrations) is indicative only and subject to change without notice. NEXTDC Limited, its employees, representatives, consultants and agents make no representations or warranties as to the accuracy, completeness, currency or relevance of any information contained in this document and the actual data centres or services provided by NEXTDC Limited or for any action taken by any person, or any loss or damage suffered by any person, in reliance upon the information contained in this document. @ 2020 NEXTDC Limited ABN 35 143 562 521.